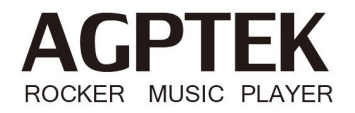

# **User Manual**

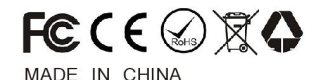

#### BEFORE USE

Thank you for purchasing AGPTEK portable lossless music player. In order to give you a more comprehensive understanding and help getting quick start of this player. Please read this manualcarefully before using.

This instruction mainly introduces its function and operation method and also collect some FAQs for your reference.

We sincerely hope that Rocker will offer you a better music experience.

#### IMPORTANT NOTE:

*The player DO NOT has internal memory. Before using this player, please prepare a Micro SD card with music files at first.*

#### Product Introduction

Rocker is a portable Hi-Fi digital audio player with high performance. It can support most of the music formats such as MP3, WAV, WMA, APE, FLAC, AAC, ALAC, OGG, etc. for up to 192KHz/24 bit sampling rate.

The built-in Bluetooth also allows to play in-cars, as well as the shortcut access to play the music and other functions. Here we have combined some diagrams to better introduce Rocker.

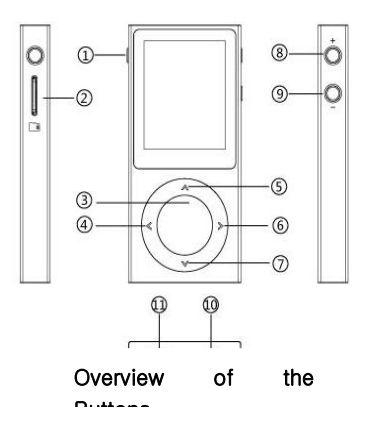

#### Buttons and Controls

1. Power button  $\mathbf{\Theta}$ : Hold to power on/off the player; Click to wake up/turn off screen.

2. Card slot: Support up to 256G Micro SD card.

3. Round Middle button: While it is in music playing interface, click to play or pause; In any other interfaces, click to enter,

switch or confirm.<br>4. « When it is on music playing interface, short click to go to previous song/ hold to rewind; In any other interfaces, click or hold to return.

5. When it is on music playing interface, click to go to its submenu; In any other interfaces, click to move up in the list.

6. When it is on music playing interface, click to go to next song/hold to fast forward; In any other interfaces, click to enter the menu.

7. When it is on music playing interface, click to return to previous menu; In any other interfaces, click to move down in the list.

 $8 +$  Click to increase the volume.

- 9 Click to decrease the volume.
- 10.  $\bigcap$  Earphone jack: insert the earphone into the jack.
- 11. Micro USB port: For date transfer, battery charging.

#### Power On/Off

Hold the power button  $\Phi$  for about 3 seconds to switch on the player when it is off. Hold the power button  $\Phi$  for about 3 seconds to switch off the player when it is on. The player will go to the main interface after powered on.

Click to wake up when the screen is off. Click to turn off the screen when the screen is on.

# ▲Note:

- 1) The player will go to the music playing interface, and start playing the last music you left off lasttime after powered on when you choose "On" under "Settings"→"Music Settings"→"Resume".
- 2) The buttons on the front panel are not able to operate after you turned off the screen byclicking the power button, but you can still adjust the volume by the volume button.
- 3) The player will power off automatically if inactive and no applications operate on backstage for 2 minutes.

## Charge the Player

Connect the player by the attached USB cable to the USB port of a computer or a 5V/500mA charger to charge the player.

ANote: When it is successfully connected to the computer, the player says "Connect to Computer". You can click button  $\leq$  to go to the charging mode which allows to play music while charging.

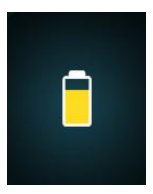

#### Data Transfer

The player DO NOT has internal memory. Insert a Micro SD card(up to 256GB) before you start. Then connect the player to computer for downloading the files or charging the player.

1. Make sure that your computer is on before you plug the player onto your computer.

2. As soon as your computer picks up the player, it shows as a removable disk on your computer.

3. Then drag and drop files onto the player.

## ▲Note:

- 1) If there is no music updated under "Music" after powered on, you can update it under "Settings"→"Music Settings"→"Music Scan".
- 2) Please do not disconnect the USB cable during dater transfer. Disconnecting the player from the computer during date transfer may damage the player.

## Main Menu

Each time you press the button  $\blacktriangleright$ , it will bring you to one of its nine different functions, including Podcast, Bluetooth, Albums, Playlists, Music, Settings, Artists, Folder view, Now playing. Click  $\bigwedge$  $\vee$   $\triangle$  to choose from these functions. Click the middle button to access to its function.

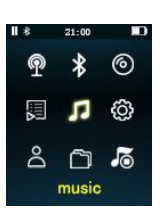

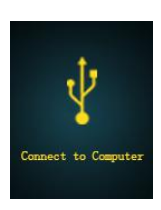

## Music

When there is a  $\Box$  icon in the main interface, click the middle button to access to its function. The related list will show: All

## songs, Favorite Lists, Playlists, Genres, Artists, Albums, My Likes, Bookmarks, Recently Played Songs.

Choose by clicking button  $\bigwedge V$  from the submenu and click the middle button to go to its music or bookmark lists.

All songs: all of the songs in the Micro SD card will be listed here(up to 15,000);

Favorite Lists: all of the playlists created will be listed here(up to 50 playlists can be created and each of which allows to add 1,000 songs);

Playlists: all of the imported playlists(.m3u and .m3u8 file) will be listed here;

Genres/Artists/Albums: all of the songs will be listed by genres/artists/albums;

My Likes: all of the songs you added to my Likes will be listed here; To add the song to my likes,  $\Box$  Electryc Lady

you can go to the submenu when the song is playing, and then choose"Add to my likes".

Bookmarks: all of the bookmarks added will be listed here(up to 6 bookmark lists and each of which allows to add 200 bookmarks)

Recently Played Songs: the songs played recently will be listed here(up to 50 songs can be stored).

Note: Rocker allows to quick search the music or music file by alphabetic sequence under All Songs/Artists/Genres/Albums by holding the button  $\triangleright$  in music list interface.

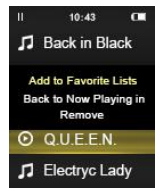

# Music Playing Interface

While in music playing interface, click button  $\vee$  to return, click  $\wedge$  to go to the submenu.

Fast Rewind/Forward: While it's on music playing interface, hold the button  $\langle \rangle$  to rewind/ forward quickly;

Previous/Next: While it's on music playing interface, button  $\langle \rangle \blacktriangleright$  to go to the previous/next music file.

Play/Pause: While it's on music playing interface, click the middle button to play/pause.

## Submenu

While it's on music playing interface, click button  $\blacktriangle$  to access to the submenu, hold button  $\blacktriangle$  to back to the main interface. The related listwill show, including Home, Play mode, Equalizer, Display Lyric, Add to Favorite Lists, Add to My Likes, Add to Bookmark and Delete.

## Play mode:

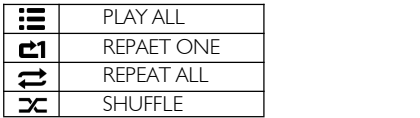

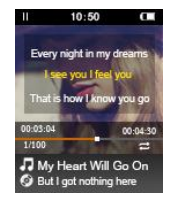

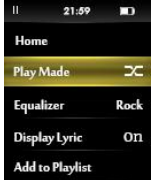

Equalizer: Set the sound effect from Metal, Blues, Vocal, Dance, Popular, Jazz, Classical, Rock, Off, Customization.

Display Lyric: Select to turn on/off the lyric display.

Add to Favorite lists/Add to My Likes /Add to Bookmark: Select according to your need.

Delete: Delete the song you want.

## ▲Note:

1) After the bookmark is successfully saved, select this bookmark and

play the music, it will start playing the music from where you left off last time.

2) You can find the bookmarks you saved under the submenu "Bookmark", delete them with the option "Remove"

#### Add to/Remove from Playlist:

Add/remove one song: In music list, click button  $\triangleright$ , then press  $\wedge/\vee$  to choose from "Add to  $\blacksquare$ Playlist" to add the song to the playlist or choose "Remove" to remove the song from the playlist. **F** Back in Black Click the middle button to confirm selection.

Add/remove songs in batches: Editing Playlist by media player could be painful, no matter by iPod or others. There is a free program called Media Go. It's the easiest program to use for **The Electryc Lady** transferring playlists to the AGPTEK. Just create your playlists in Media Go and then right-click its name and select Add playlist to  $X$  :(Which is your MP3 player's disk). (You can download it at http://mediago.sony.com/enu/)

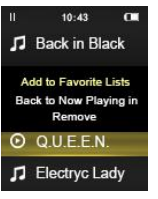

After sending your playlist and music to the player, you can find it in "Folder view". Find the playlist and click to play.

#### How to sort you music or audio books before copying to the player?

• Sort by name in computer

Before copying the files from your computer to the player, please arrange them on the computer in the CORRECT sequence. Sorting is done by name (ASCII) and not by  $#$ , as in the samples below:

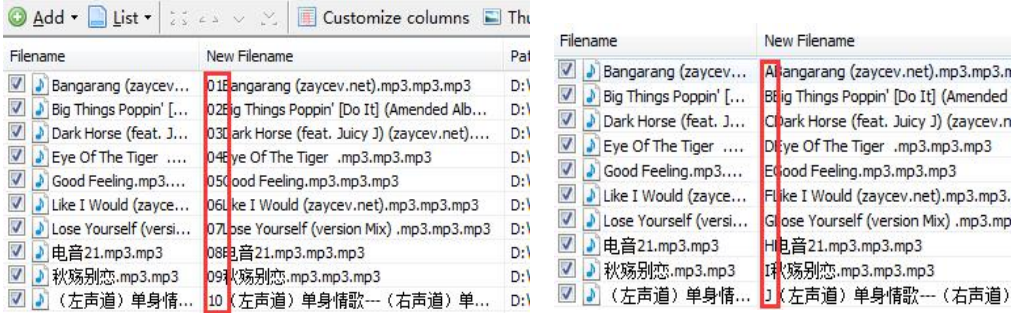

If the file order is sorted by name BEFORE you copying them into the player, they would be in right order. To play your newly copied music on the player, open the "Music" folder.

#### ● Rename Music Files

If your music is not sort by the right number, use the application "Advanced Renamer" to sort your music by number. Download Advanced Renamer on the website (https://www.advancedrenamer.com), For more details, please kindly check the link).

- Do the following to change the file names:<br>1. Choose the item "Add" > "Add files" or "Directories" to add your music into list.
- 2. If there is methods in the list click the "Clear" Methods toolbar button.

3. Click "Add Method".

4. Select "New [Name](https://www.advancedrenamer.com/user_guide/method_newname)" method and click OK.

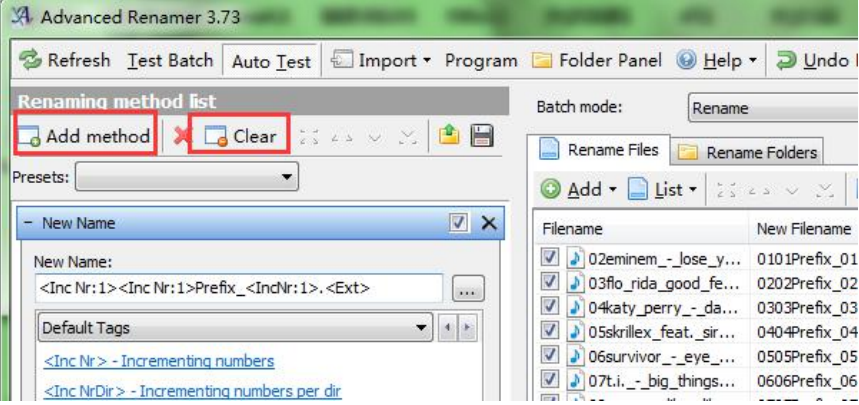

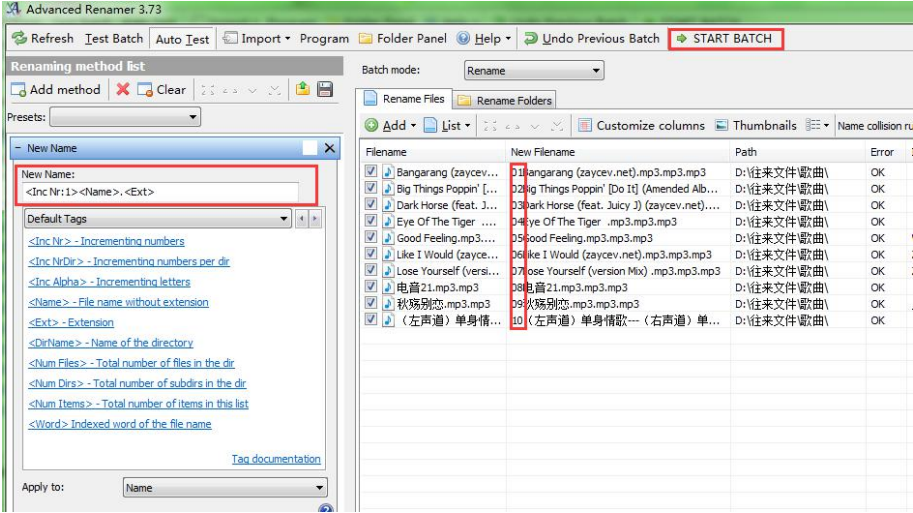

## 5. In the text box type: <Inc Nr:1><Name>.<Ext> or <Inc Alpha:A><Name>.<Ext>.

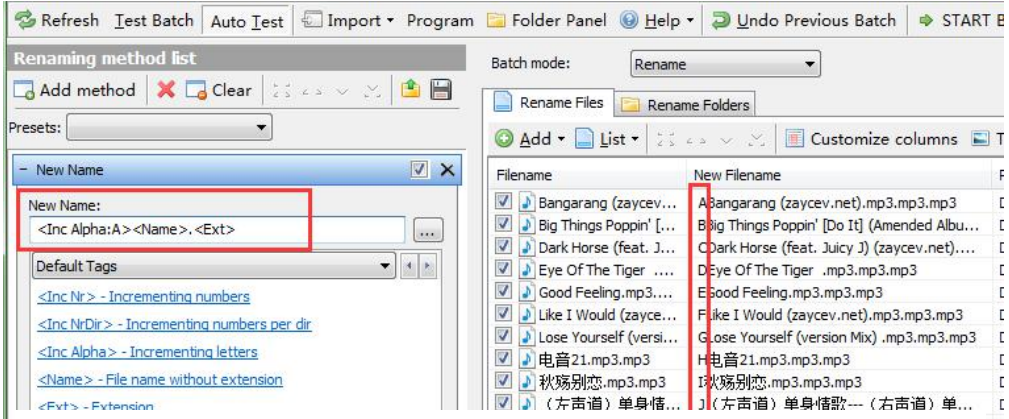

6. Verify the names in the list and click "Start Batch".

## How to sort multiple audiobooks by same author?

The player arranges audiobook in the following order; author, name of book then followed by sections or chapters. In order to keep different book titles written by the same author in correct flowing order, create a separate folder for each, book title. Keep all books by same author under the author's name. The player will arrange titles of each book written by the same author separately and keep the chapters in chronological order within the correct audiobook. For example: (Author Smith has two books, Happiness and Dealing with Loss)

- Smith  $>$  Dealing with Loss  $>$  section 01, 02,....
- Smith > Happiness > section 01, 02

Once you have finished listening to Dealing with Loss, the player will start playing the next book, Happiness.

#### Podcast

All of the podcast in the Micro SD card will be listed here, click the middle button to play.

## Albums / Favorite Lists / Artists

All of the songs will be listed here by album/favorite lists/artist

#### Bluetooth

When there is a  $\ast$  icon in the main interface, click the middle button to access to its function.

Scanning Bluetooth: Searching the nearby device with its Bluetooth opened and the device being searched will be listed.

Connected Device: choose the connected device and click the central button to disconnect; choose the device which is

not being connected, click the central button to connect.

Available Device: Choose from the device lists and click the middle button to connect.

Rocker allows to connect with smartphones, tablets via Bluetooth. After successfully connected, it can play the music stored in the connected device. Press button  $\blacklozenge$  to disconnect.

#### ▲Note:

You cannot transfer data by Bluetooth.

Rocker can not play songs in. DSD format when connected with other devices. Please refer to **Supported Music Format** in detailed user manual.

#### How to connect with smartphone or tablet via Bluetooth?

After successfully connected via Bluetooth, Rocker can play the music stored in the connected device. Press but ton  $\leq$  to disconnect or find the option "Disconnect" in the connected device.

Controls allowed by the connected device: go to next or previous song, increase or decrease the volume, re wind or fast forward;

Controls allowed by Rocker: only enables to increase or decrease the volume.

#### Folder View

When there is a  $\cap$  icon in the main interface, click the middle button to access to its function. If there in no inserted Mirco SD card, the screen will say "File not Found!". Please insert the Mirco SD card to view all of the files by folder in the card and choose to play.

ANote: Always put the lyric file and the music file in the same folder. You can only delete files under Folder View.

#### Now Playing

Find the  $\overline{\bullet}$  icon in the main interface, click the middle button to access to its function. When there is music playing at the backstage, click to go the music playing interface and resume playing music from where you left off;

When there is no music playing at the backstage, it will go to the Music List Interface. All of the songs in the SD card will be listed here. Click the middle button to play.

# **Settings**

When there is a  $\hat{\otimes}$  icon in the main interface, click the middle button to access to its function. The related list will show, including: Music Settings, Language, Screen Brightness, Backlight Timer, Sleep timer, Sleep timer, 24-Hour Time, Time setting, Format the Card, Factory Rest, Firmware Update, About This Player.

• Music settings

The related list will show as below:

- Music Scan: Scan all of the music in the inserted SD card;
- Gain Setting: Set Low/High gain;
- Equalizer: Click the middle button to enter, then click the button  $\bigwedge/\bigvee$  to switch between Preset(Metal, Blues, Vocal, Dance, Popular, Jazz, Classical, Rock, Off, Customization) and Customization, click button  $\blacktriangle$  to return.

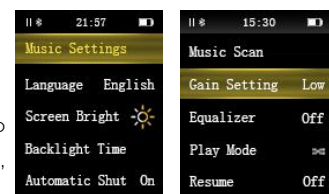

Customize the equalizer: Click the button  $\bigwedge V$  to switch to Customization, click the middle button(the number turns

yellow), click the button  $\wedge/\vee$  to choose from these values, click the middle button to confirm your selection(both the number and adjustable bar turn yellow), and click the button  $\wedge/\vee$  to increase/decrease the values. Click the middle/ $\leq$ button to switch, then click the button  $\triangle/\blacktriangledown$  to choose from these values. Click button  $\leq$  to return when both the number and adjustable bar turn white.

• Play Mode: Set the play mode;

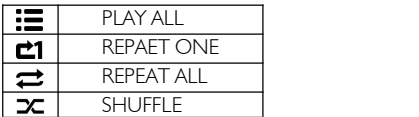

- Resume: Choose On(Off) if you want(don't want) the music to start from you left off last time when you turn on the player;
- Gapless Playback: Choose On to turn on gapless playback. Choose Off to turn off gapless playback.
- Powered On Volume: the volume after powered on can be set by Customization/Memory.

1) Choose Customization and then set the volume in Customize Volume After Powered On.

2) Choose Memory and the player will memorize the volume before shut off the player and the volume is not

adjustable in Customize Volume After Powered On.

- Customize Volume After Powered On: Click or hold  $\bigwedge \bigvee$  to set the volume for the music after powered on between 0-120.
- Track Balance: Click the button  $\langle \rangle / \rangle / \sqrt{V}$  to set the [degree](file:///E:/Youdao/Dict/6.3.69.8341/resultui/frame/javascript:void(0);) [of](file:///E:/Youdao/Dict/6.3.69.8341/resultui/frame/javascript:void(0);) [balance](file:///E:/Youdao/Dict/6.3.69.8341/resultui/frame/javascript:void(0);) from 10(L) to 10(R); click the middle button to save and return.
- Display Album Cover: Click the middle/> button to choose display the album cover or not.
- Display Lyrics: Click the middle/> button to choose to display the lyric or not.
- **Language:** There are 8 languages included in this player, including: Simplified Chinese, Traditional Chinese, English, Japanese, French, German, Spanish, Italian. Click the middle button to enter the language list and select by clicking the  $\wedge\vee$  button, press the middle button to confirm.
- Screen Brightness: Click button  $\wedge/\vee$  to increase/decrease the screen brightness(6 levels available), click the middle to confirm and return.
- **Backlight Timer:** In any interface, the screen will turn off automatically by the time when there is no operation and reaches the preset backlight time. The backlight time can be set to 10s, 20s, 30s, 40s, 50s,∞(always on). Click button  $\bigwedge\bigvee$  to add/reduce the time. Press the middle button to save and return.
- Sleep timer: set On/Off;
- Sleep timer: set the time to turn off the device automatically:
- 24-Hour Time: Click the middle/> button to choose to display the time in 24-hour with "On" or 12-hour format with "Off"<sup>,</sup>
- Time Setting: Press  $\bigwedge$  button to select between Hour/Minute when the number is white, click the middle button to confirm/cancel selection while the number turns yellow. Then click  $\bigwedge'$  button to decrease/increase the value of Hour/Minute, click  $\leq$  button to save and click again to return;
- Format The Card: When the inserted card is detected, choose **S** or **S** to cancel or confirm formatting. All of the files will be erased after formatting, please backup anything you want to keep before format the device.
- $\bullet$  Factory Rest: If the system failures or the player needs to be restored to factory settings, choose  $\bullet$  to confirm selection.
- **•** Firmware Update:

**AIMPORTANT NOTE:** Misoperation during firmware update will cause serious damage to the Time Setting player. Please read the update instruction carefully before updating the player. 1) Download the firmware named as "**update.upt**" from the website below.

 $21 - 58$ Firmware Undate  $\odot$ About This Playe

2) Insert a Micro SD card into Rocker and connect it with the computer by a USB 2.0 cable. Copy

the file(update.upt) into the Micro SD card of Rocker.

▲Note: Please make sure there is only ONE firmware in the Micro SD card.

3) Power on Rocker and find "Firmware Update" under "Settings" in the main interface. Enter with the middle button and

choose  $\bullet$  to start updating. Rocker will power on automatically after the firmware is successfully updated.

▲Note: Please make sure that Rocker has enough power during the updating.

To download the firmware and learn more, please visit: <http://www.agptek.com/blog/?p=1246>

About This Player:View the name, model, card memory, available card memory and firmware version.

# Supported Music Format

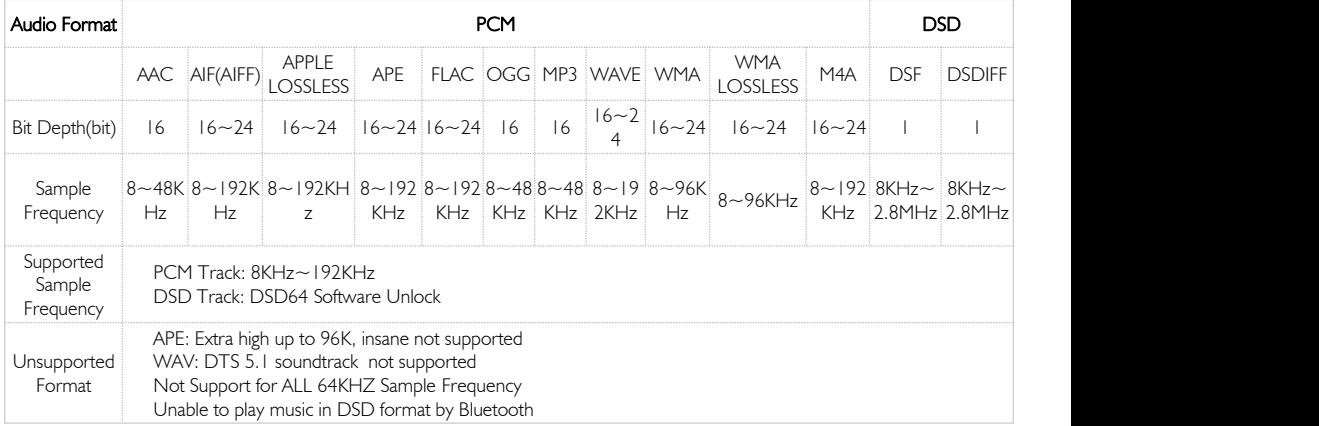

#### Specifications

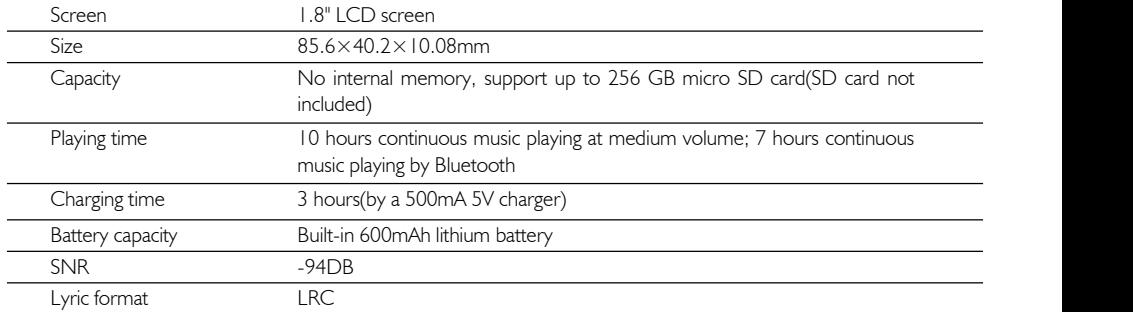

Note: Playing loseless music will increase energy consumption thus reducing the playing time.

Any problems about this player, please feel free to contact  $\frac{\text{support}(\text{Oagyptek.com})}{\text{support}(\text{Oagyptek.com})}$ .